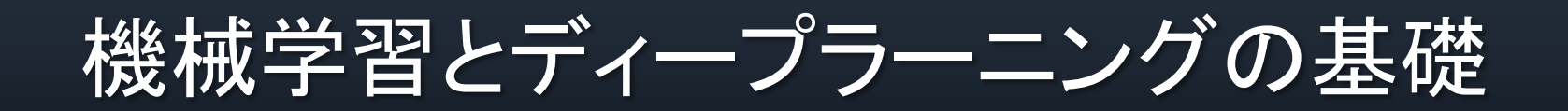

パターン認識と機械学習

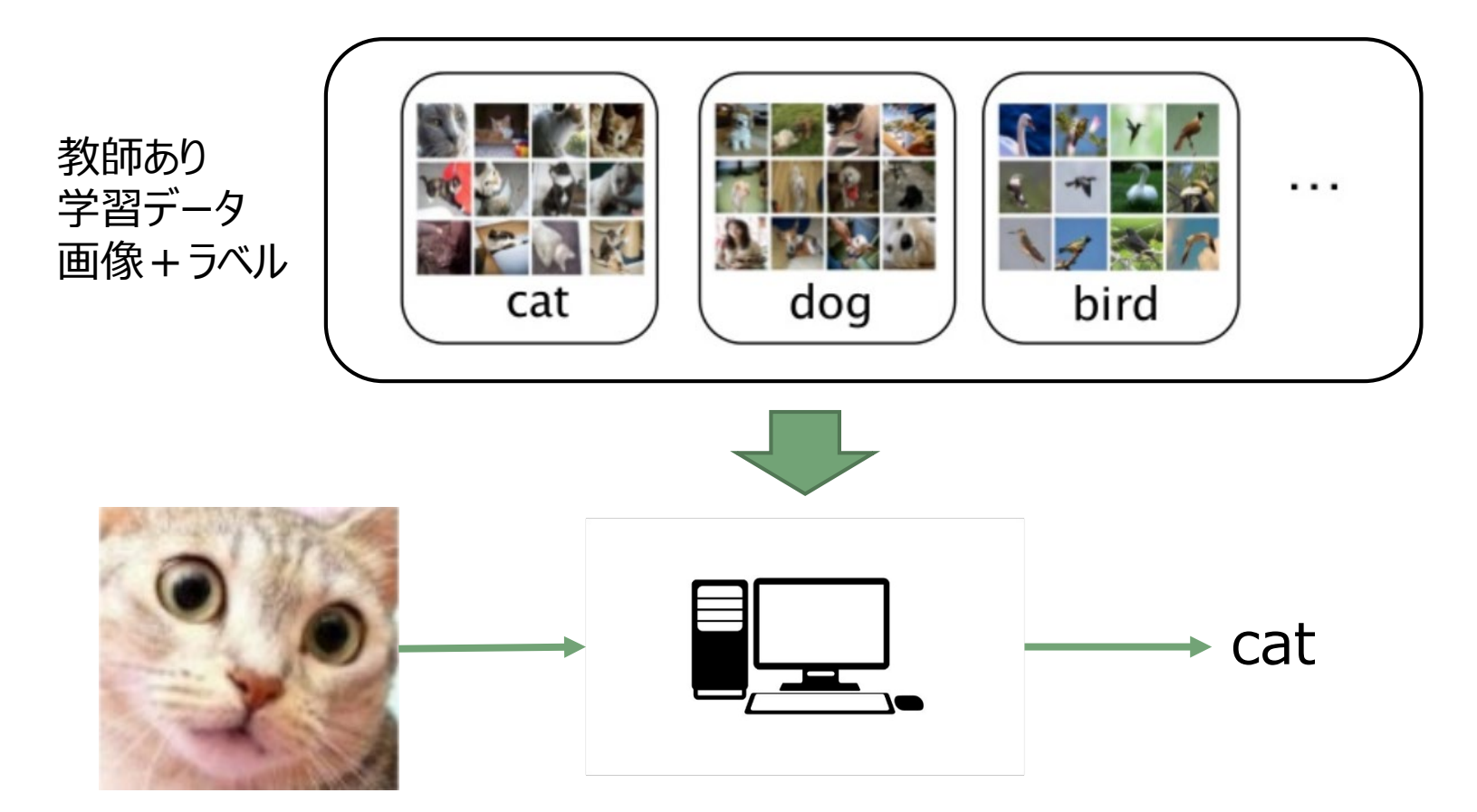

未知のデータのラベルを正しく認識するよう学習させる

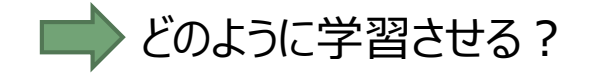

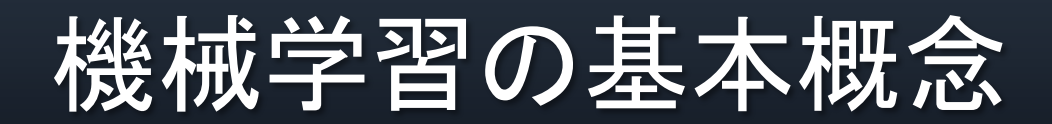

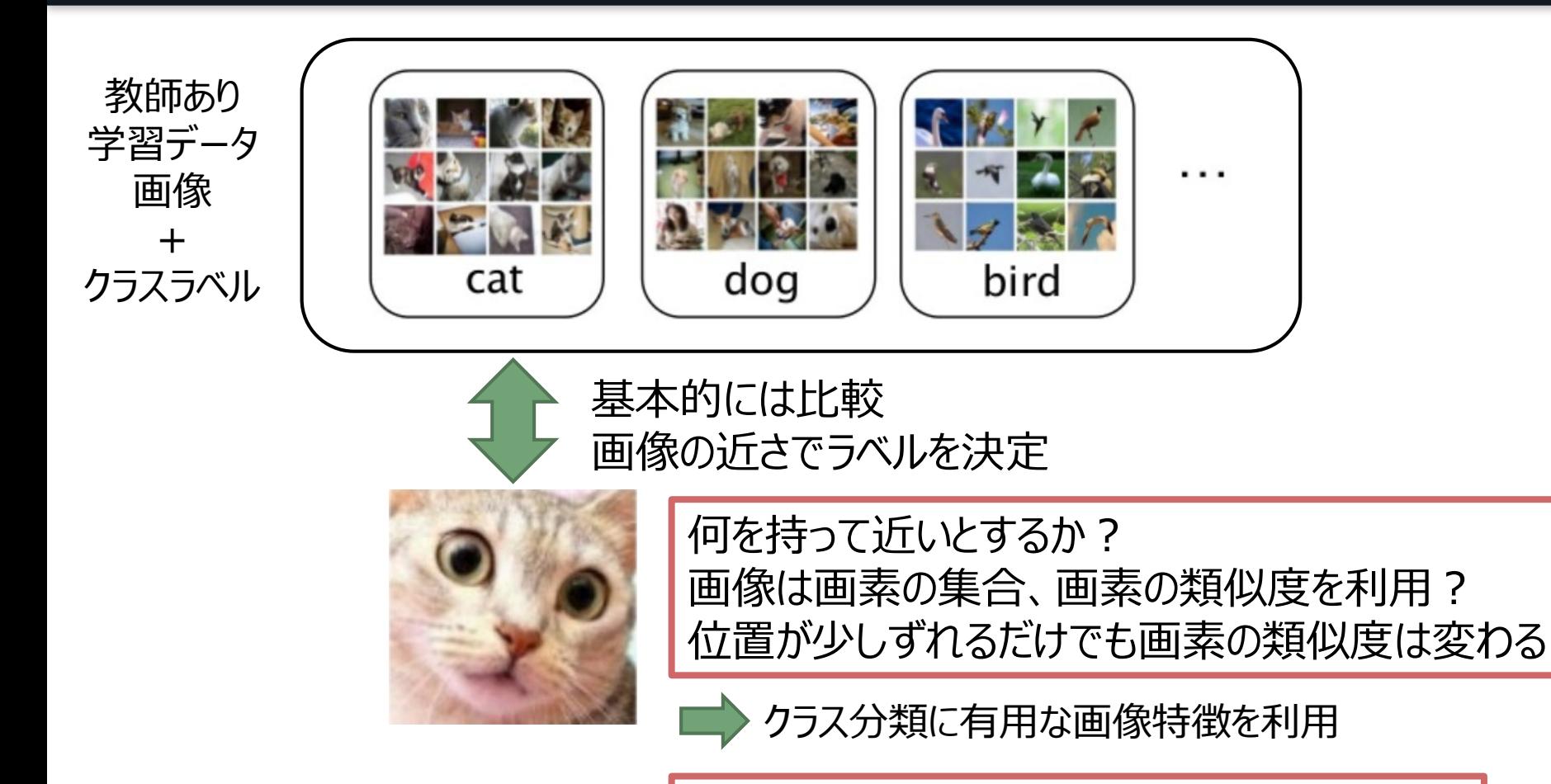

データが数百万あったら、全部1つ1つ比較?

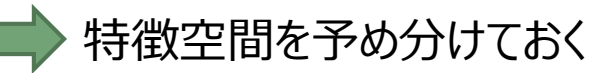

### 従来の機械学習:特徴量

Hand-made 特徴量:問題によって適切な特徴量を設計

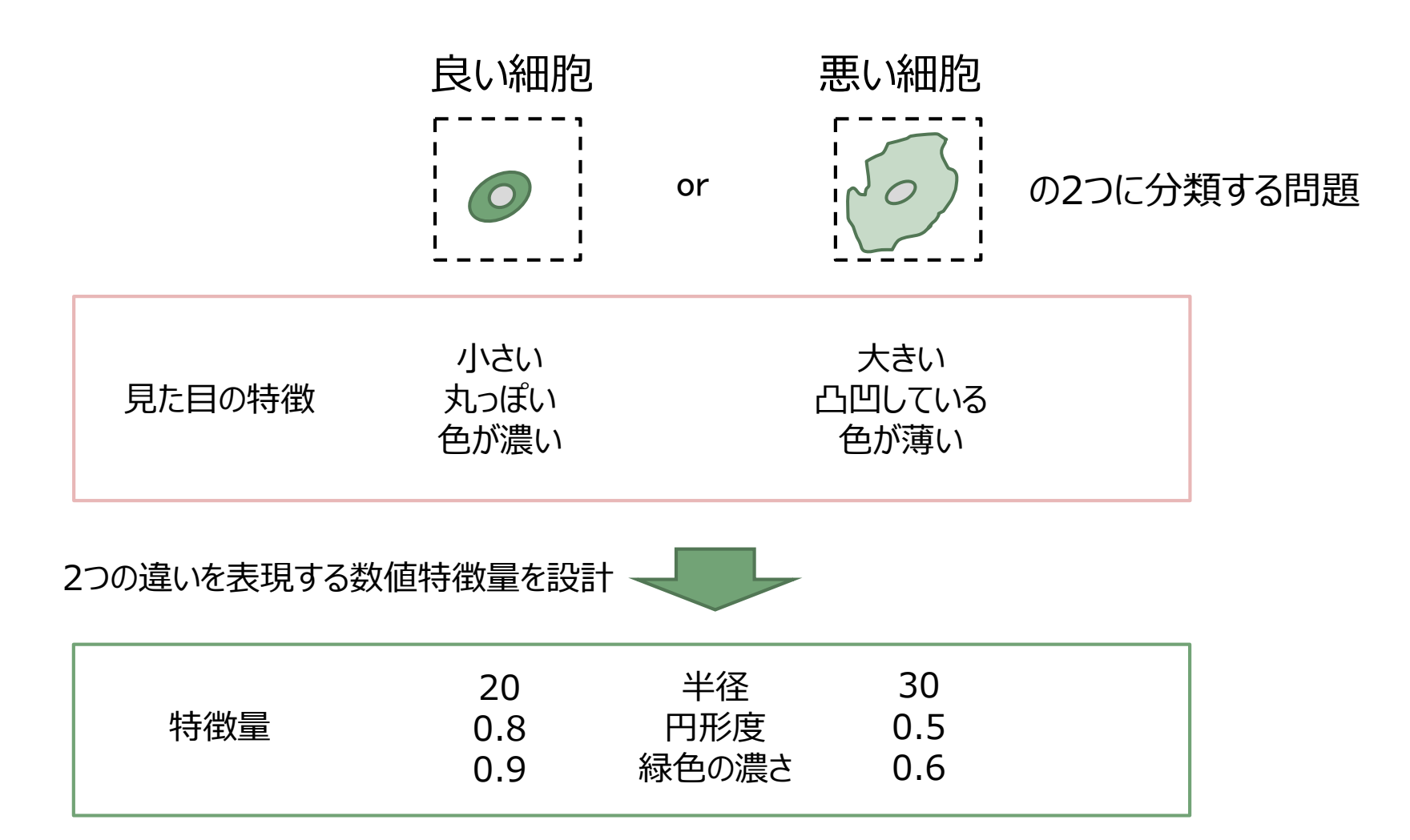

### 従来の機械学習:特徴量空間

#### 学習

- 1.訓練データ1つ1つの画像の特徴量を算出
- 2.特徴量空間にマッピング
- 3.識別局面を決定
- テスト(推定)
- 1. 入力データの特徴量を算出
- 2.特徴量空間にマッピング
- 3.識別局面を用いて識別

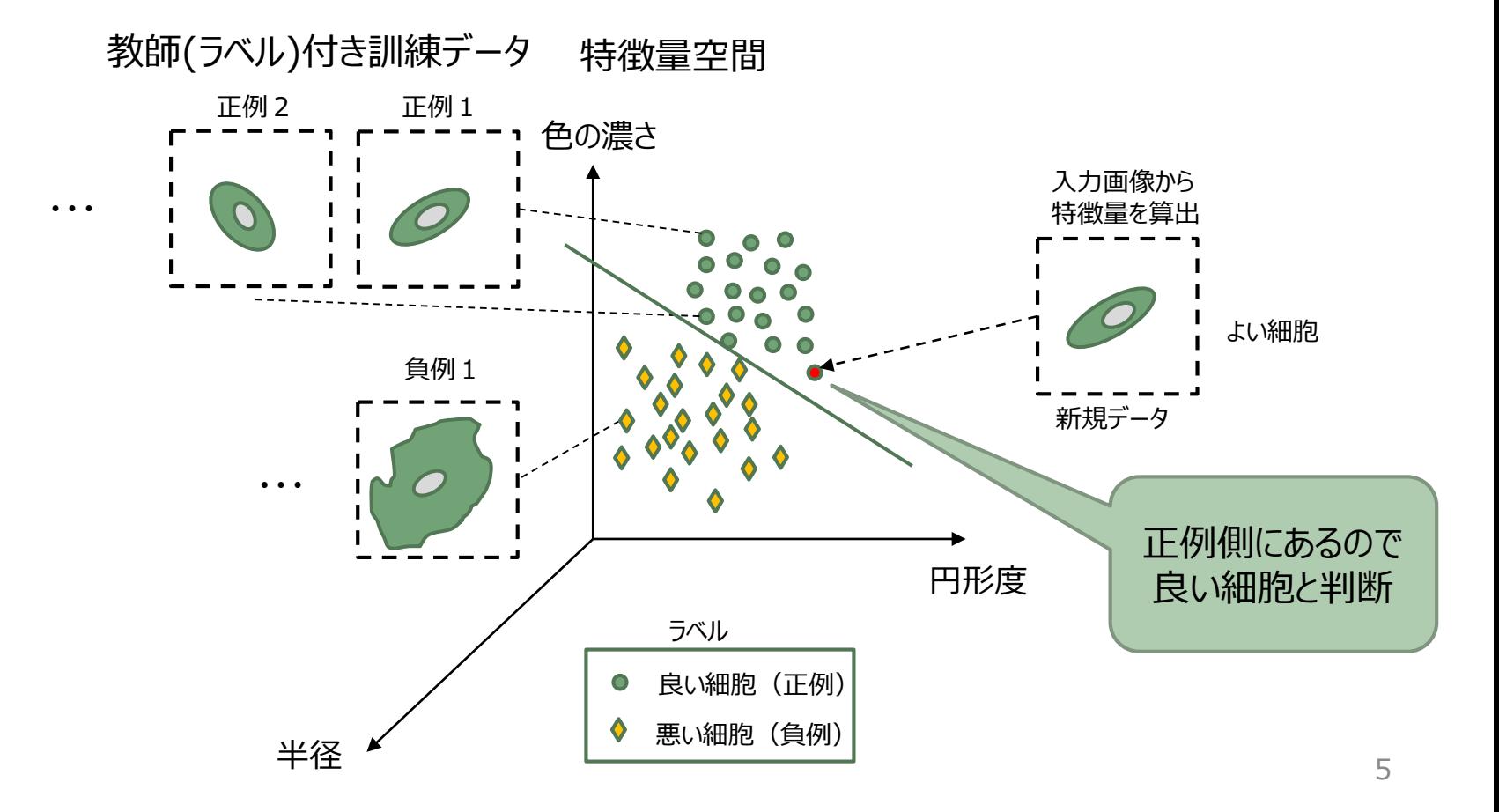

### 従来の機械学習:特徴量選択の課題

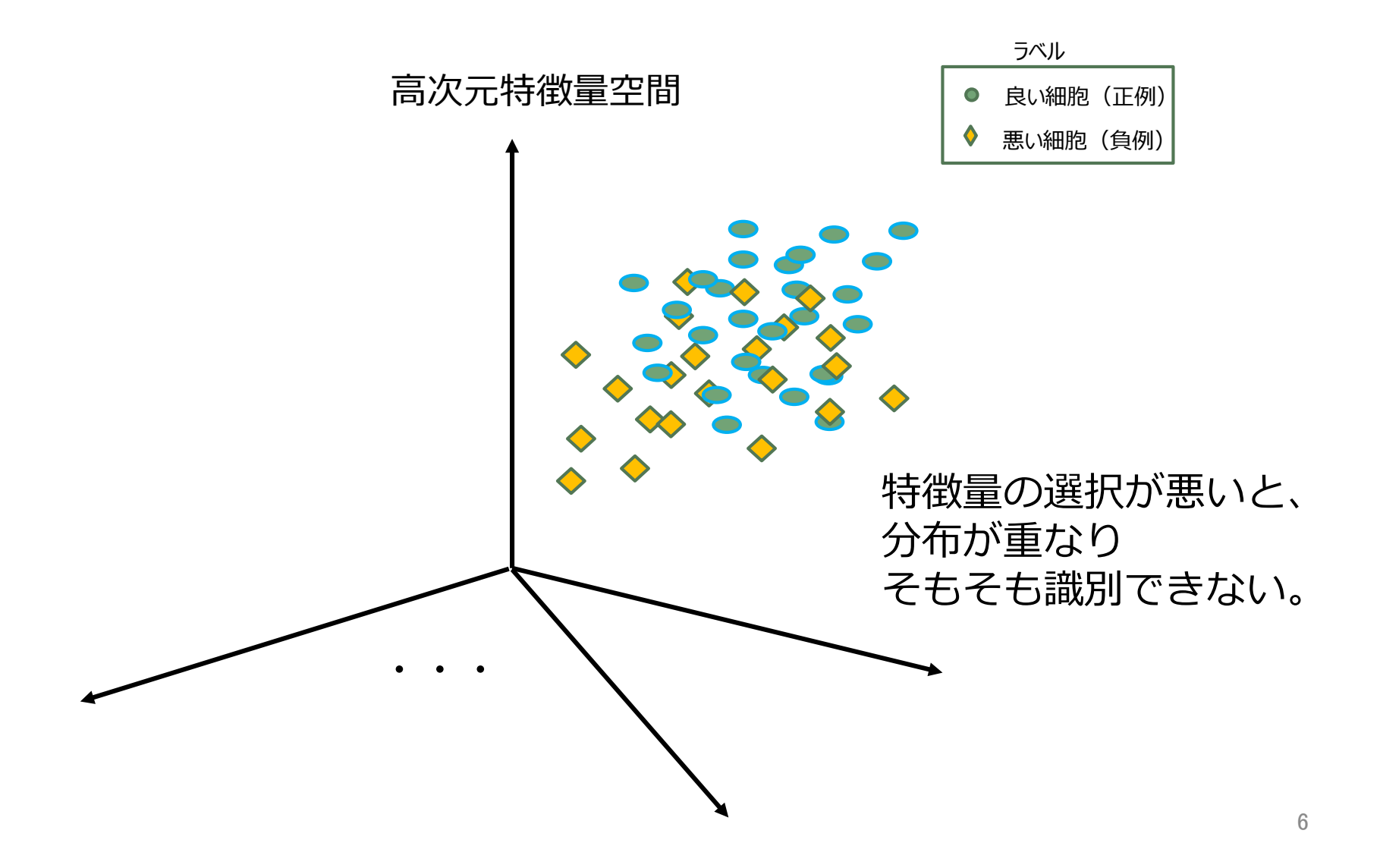

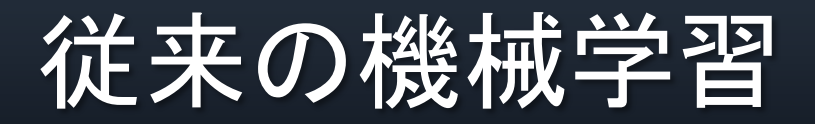

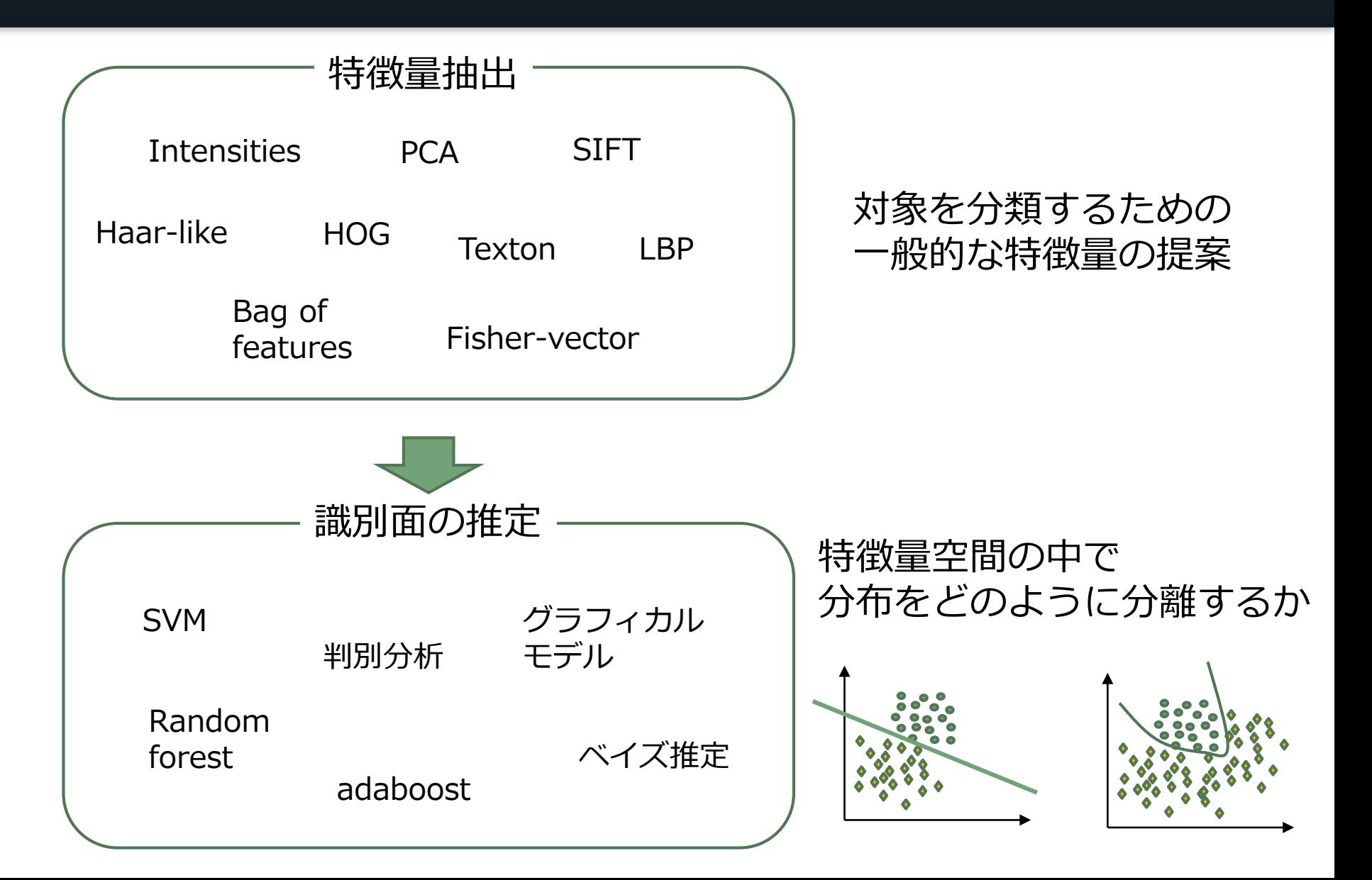

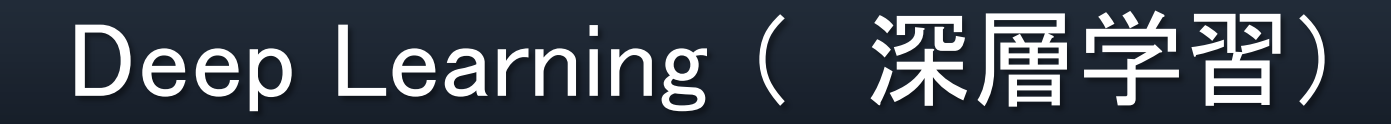

### ■ ニューラルネットワークを用いたパターン認識技術の総称

- □ 脳(神経細胞)の働きを模倣した学習アルゴリズム
- □ 特徴

□ 学習データから特徴量抽出も自動で学習 □ 深く大規模な構造

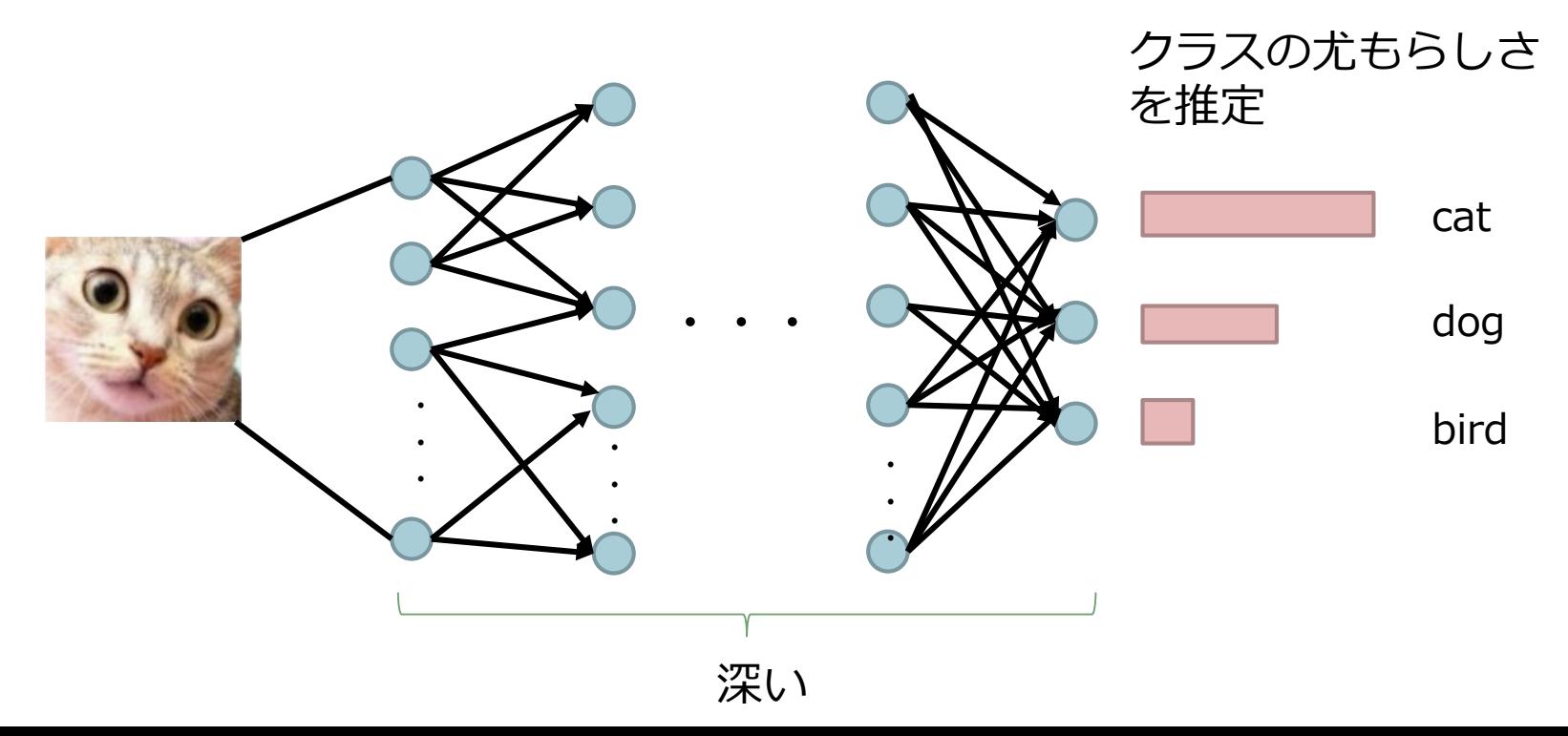

### Deep Learning による精度改善

Deep Learning により10%以上精度向上!

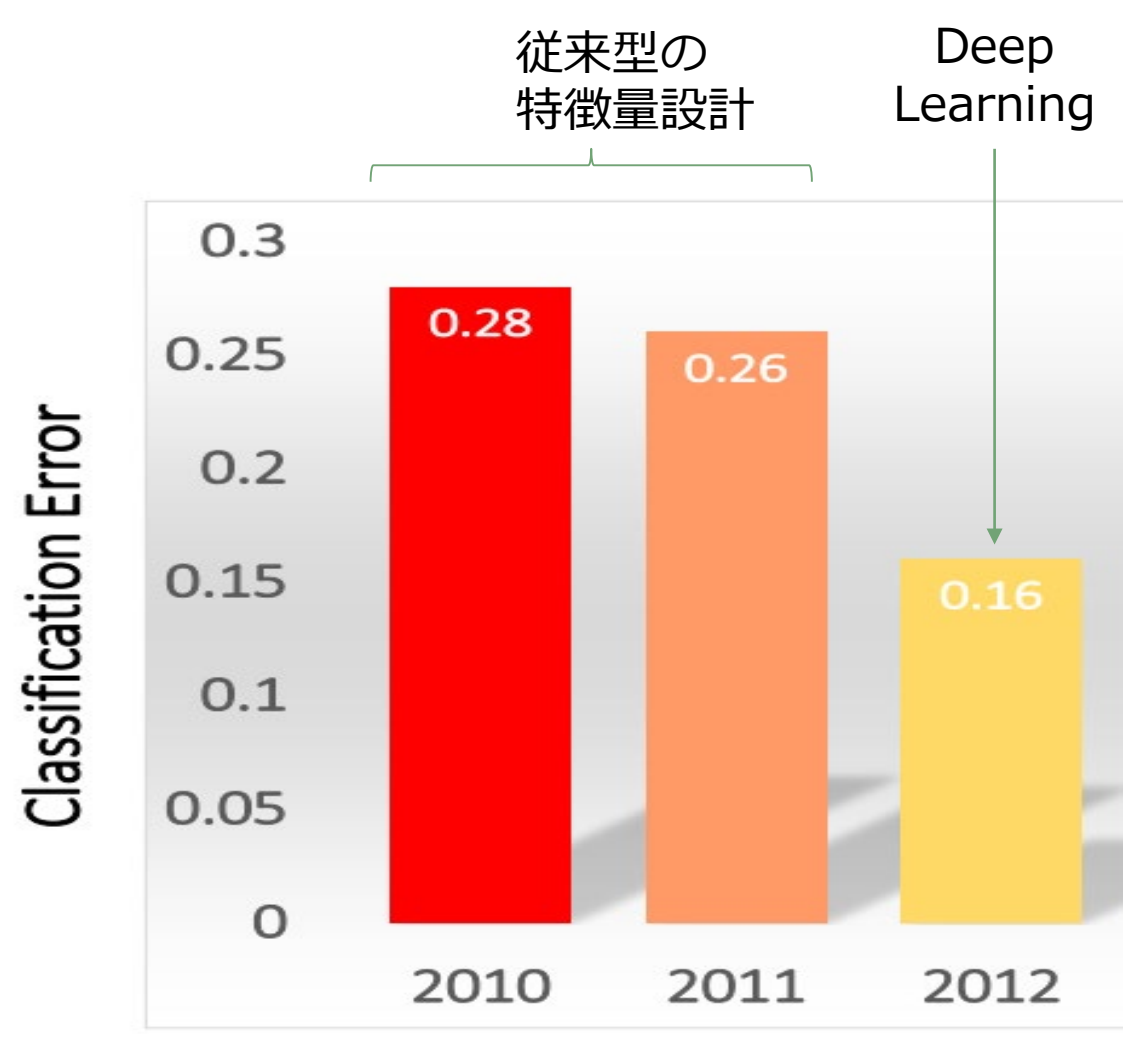

https://commons.wikimedia.org/

## ニューロンの計算モデル

#### 脳神経系を模した数学モデル

■ 入力の重み付け和が閾値を超えると、シグナルを発生する単純な構 造を持ったニューロンのネットワーク

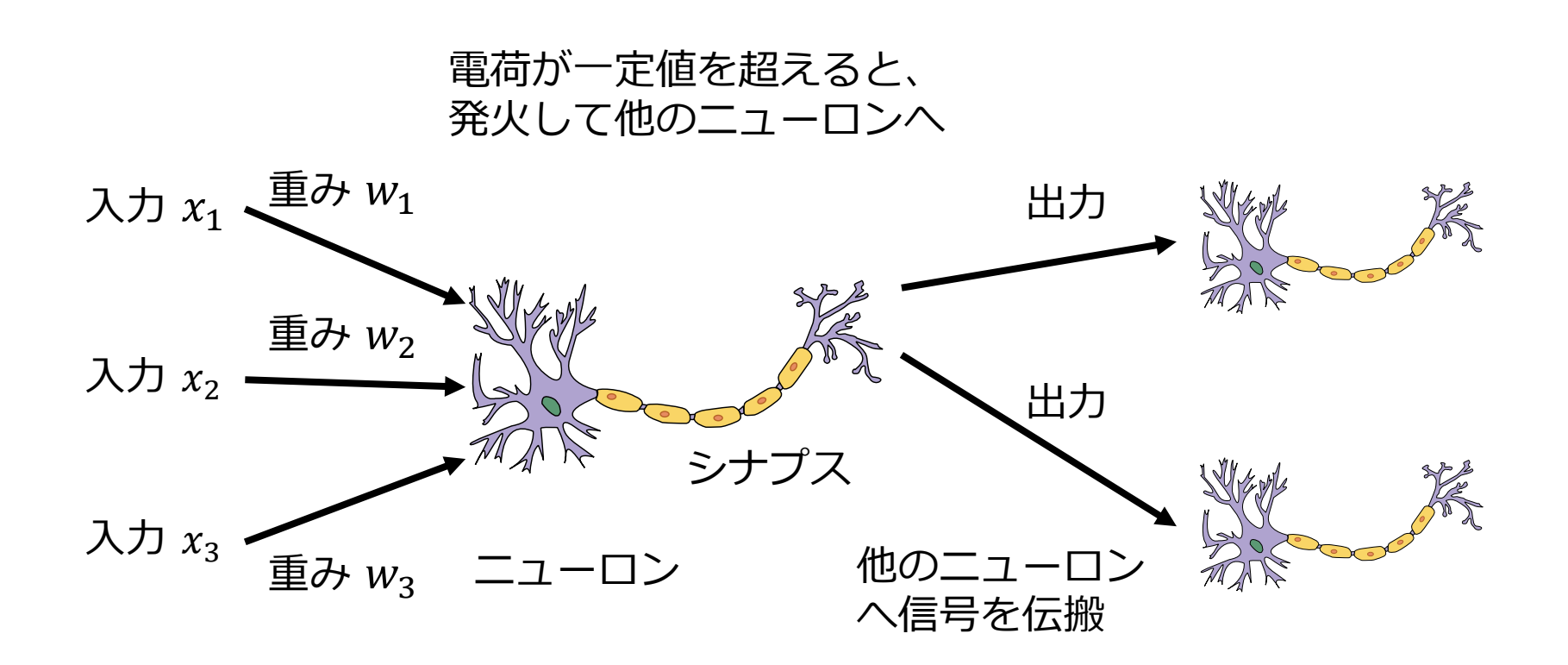

https://commons.wikimedia.org/

## ニューロンの計算モデル

#### 脳神経系を模した数学モデル

 入力の重み付け和が閾値を超えると、シグナルを発生する単純な構 造を持ったニューロンのネットワーク

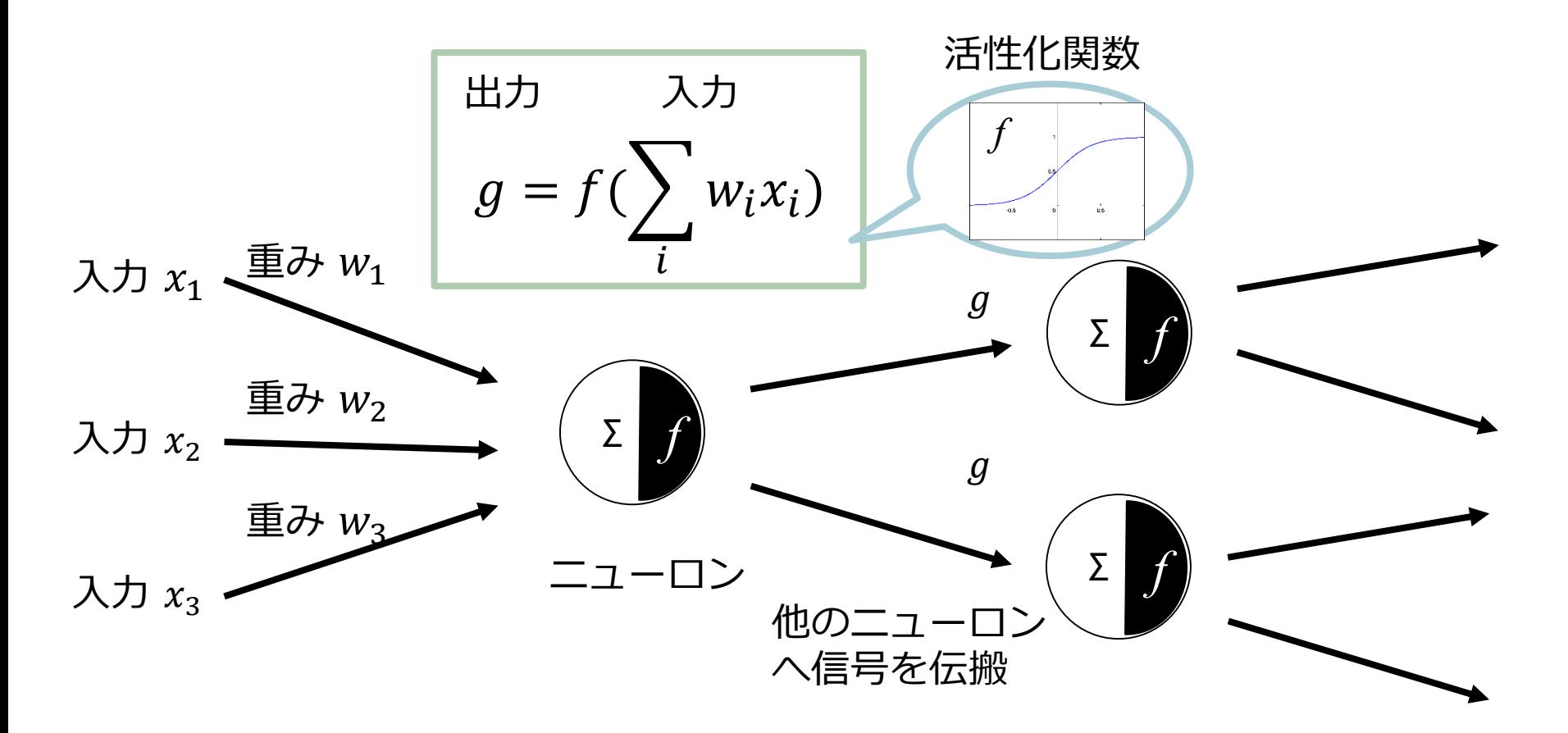

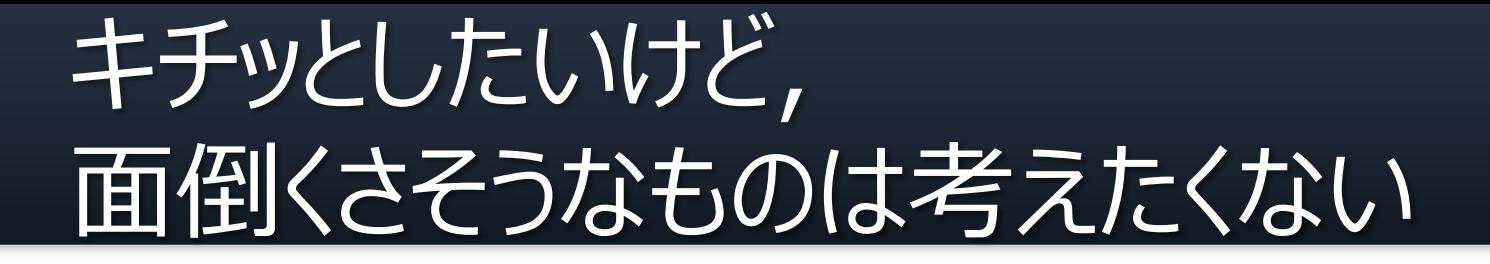

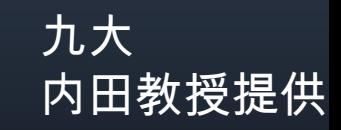

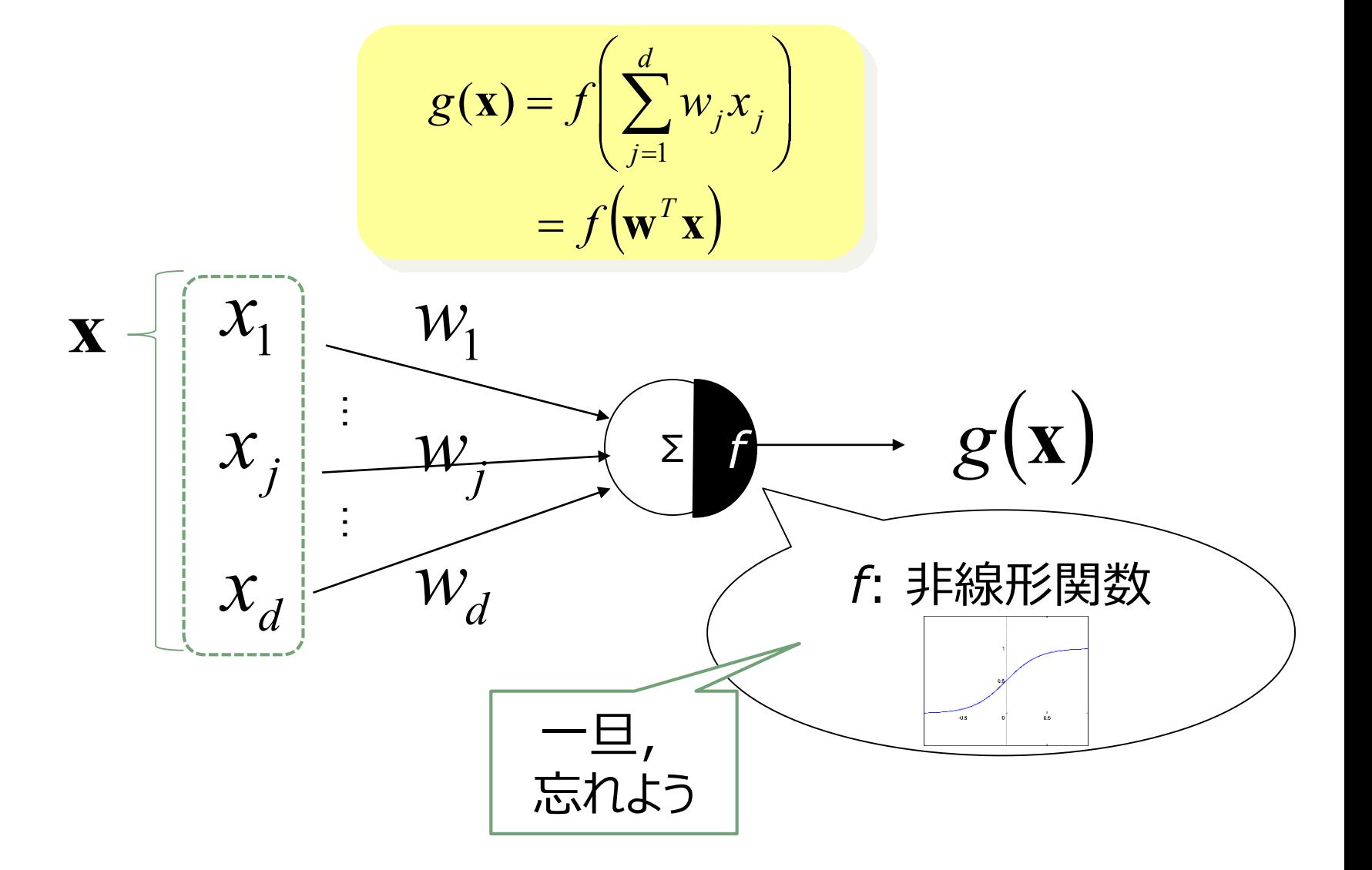

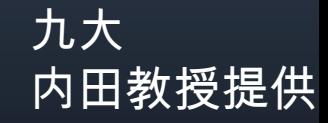

ずいぶん簡単になった.

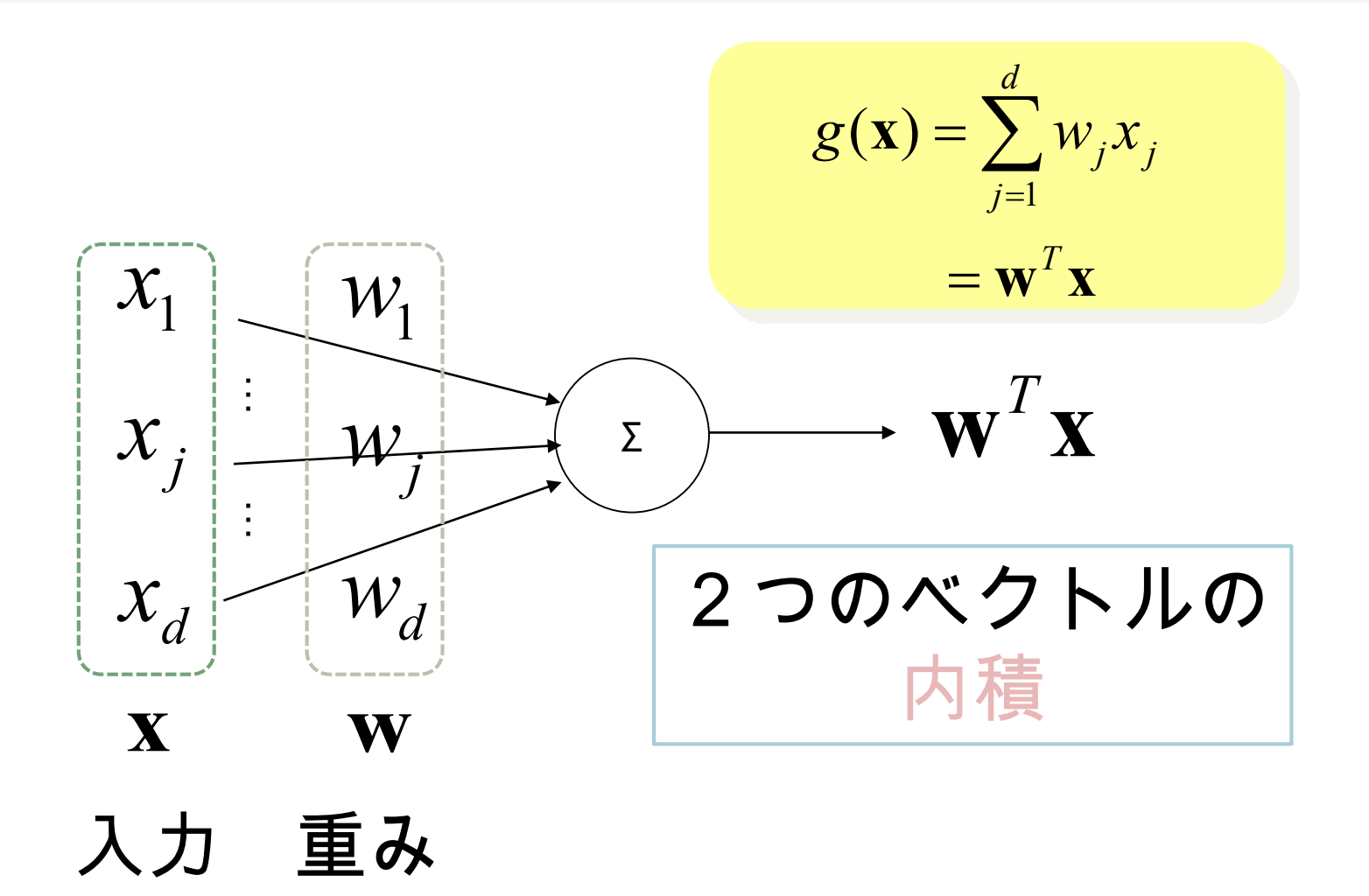

九大 内田教授提供

## 内積と類似度

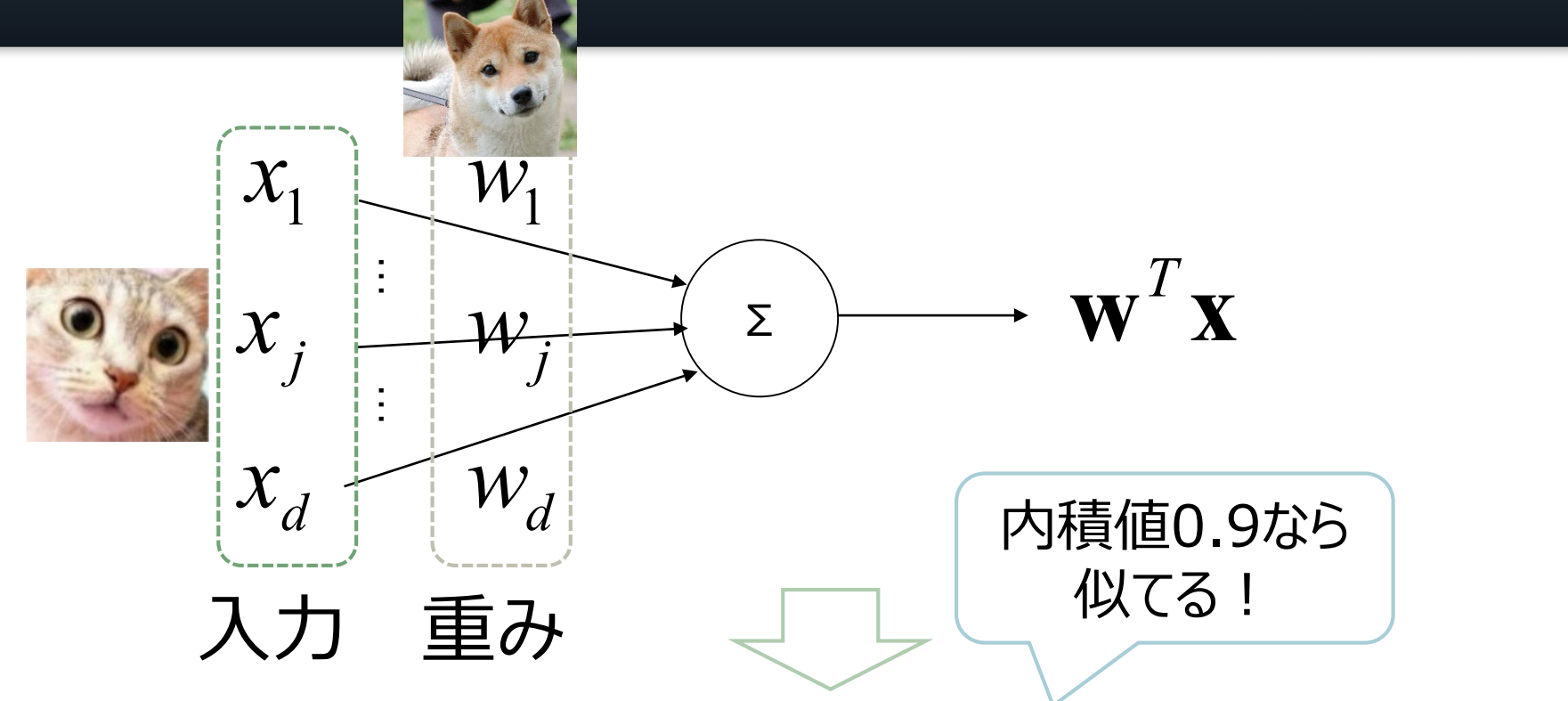

似たベクトルの内積値は大きくなる

→内積は入力**x** と重み**w**の類似度を表現

内積値0.02なら 似てない

#### ということは,*K*個のニューロンが あれば *K*個の類似度が… 九大 内田教授提供

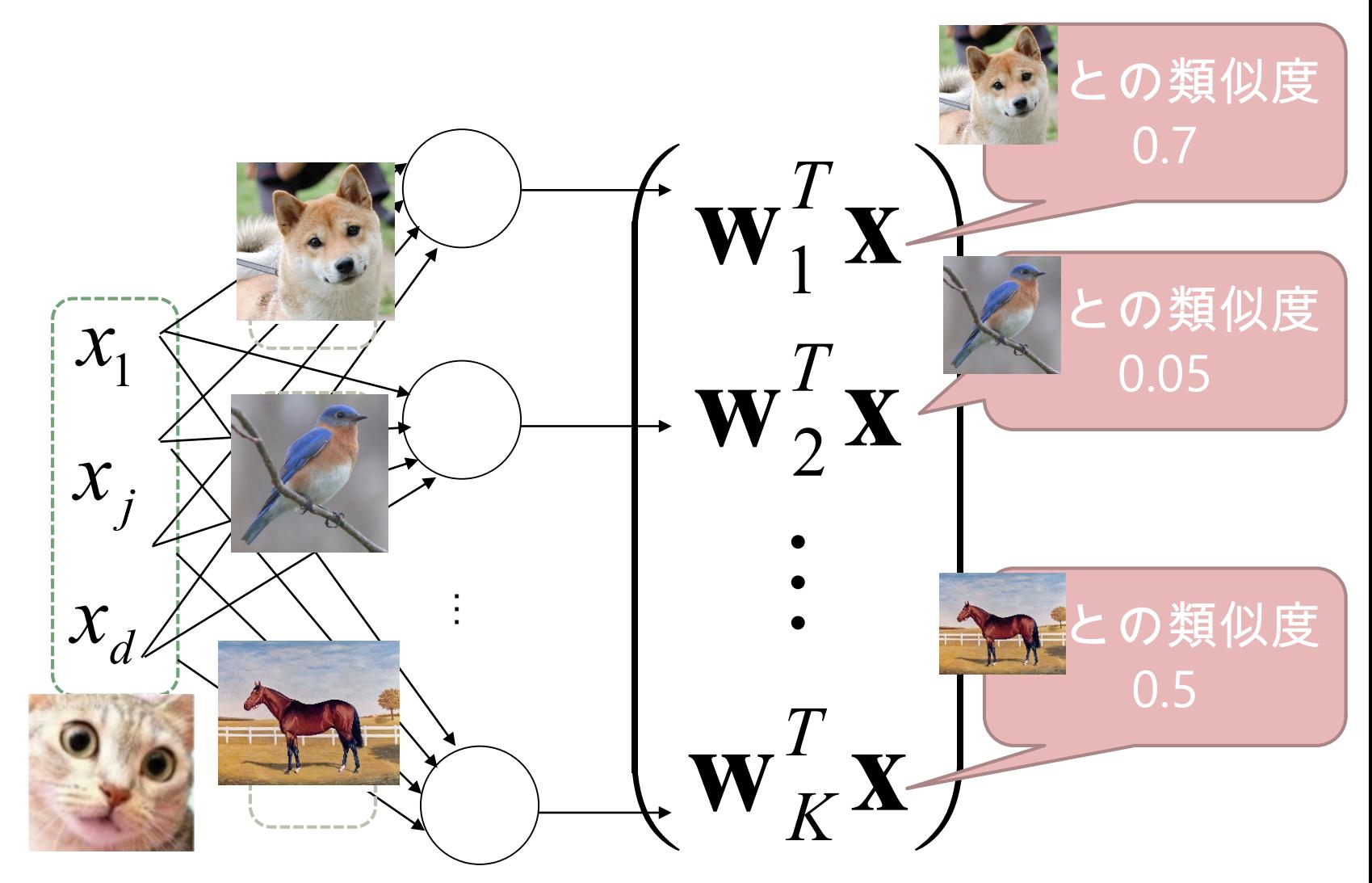

## そう,K個のニューロンがあれば K次元の(類似度)特徴が出せる

九大

内田教授提供

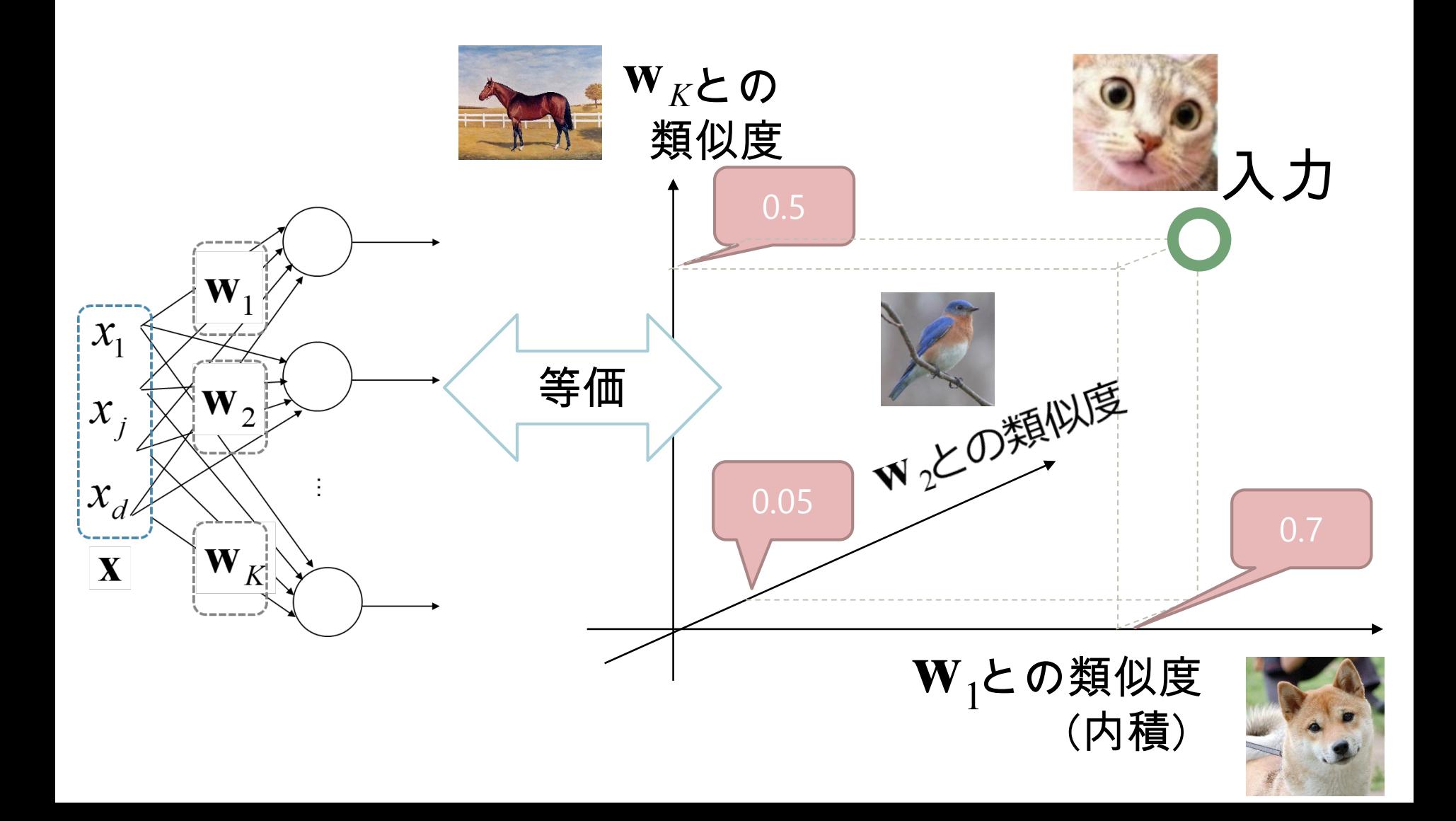

### 実は内積には別の機能も!

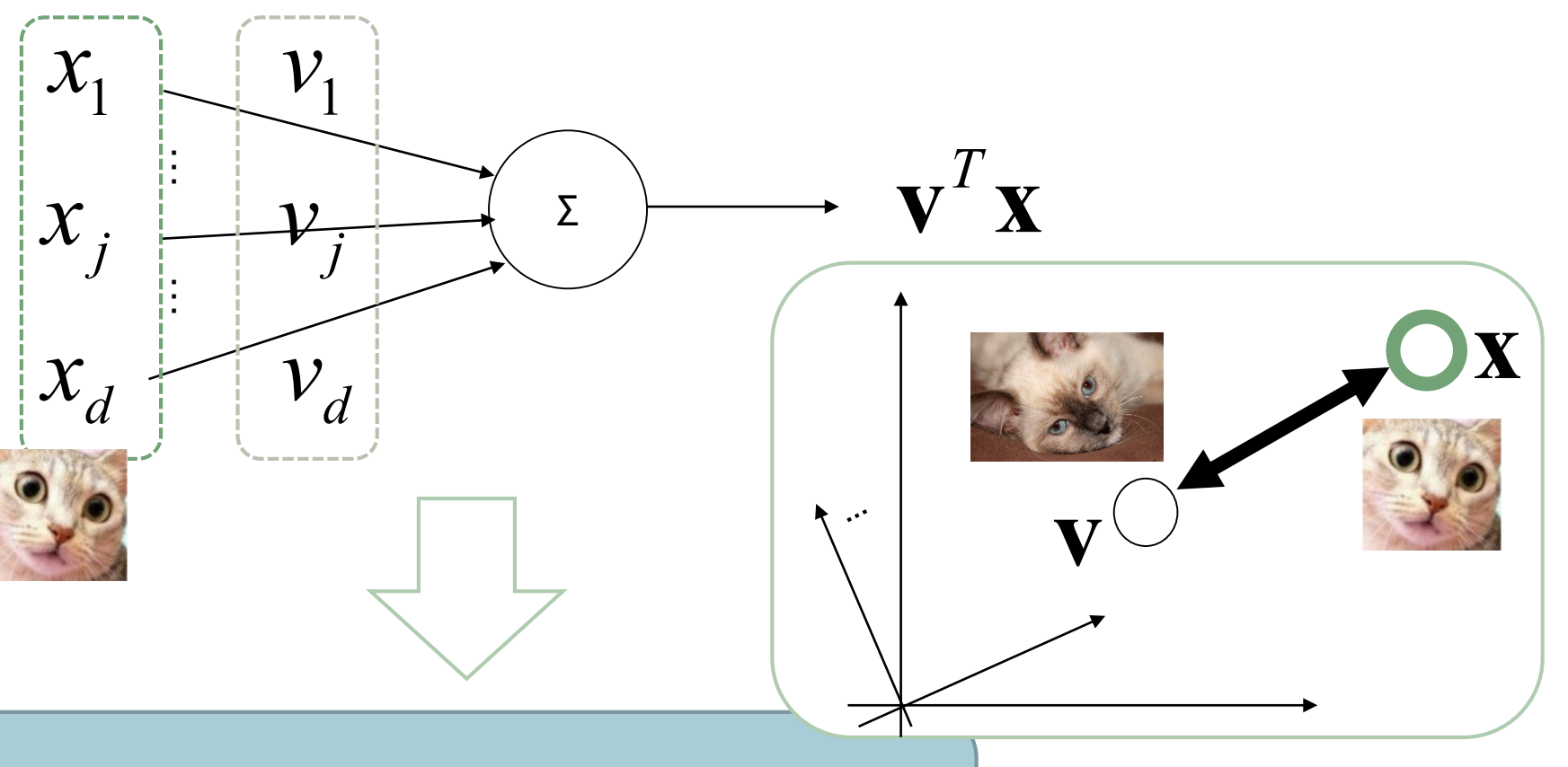

九大

内田教授提供

内積=類似度なので 識別のための類似度にも使える

ニューラルネットワーク, これで完成! 九大 内田教授提供

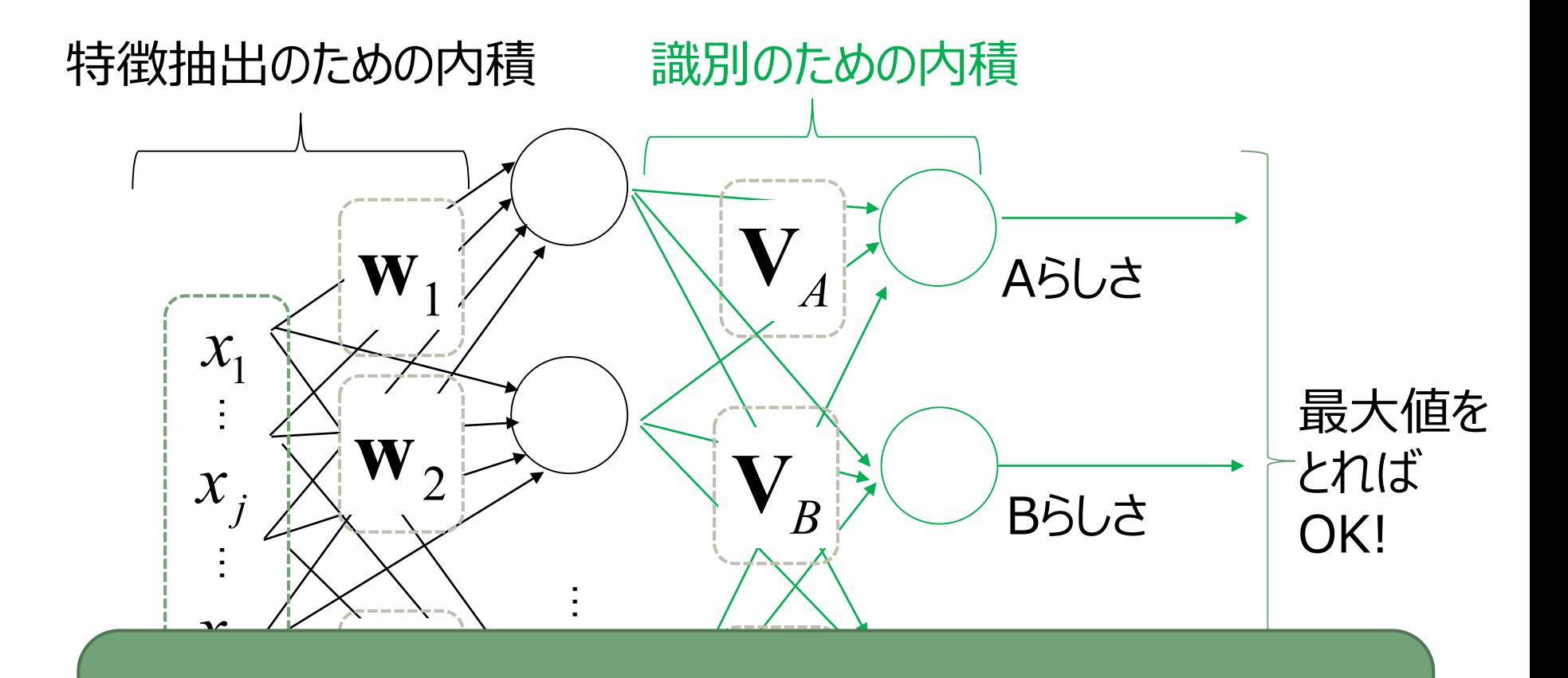

ー<br>1.十*で* と語) Cらしさ 内積だけで特徴抽出と識別の両方を実現! →ニューロンだけで脳が多機能性を実現するのと似ている

ディープニューラルネットワーク

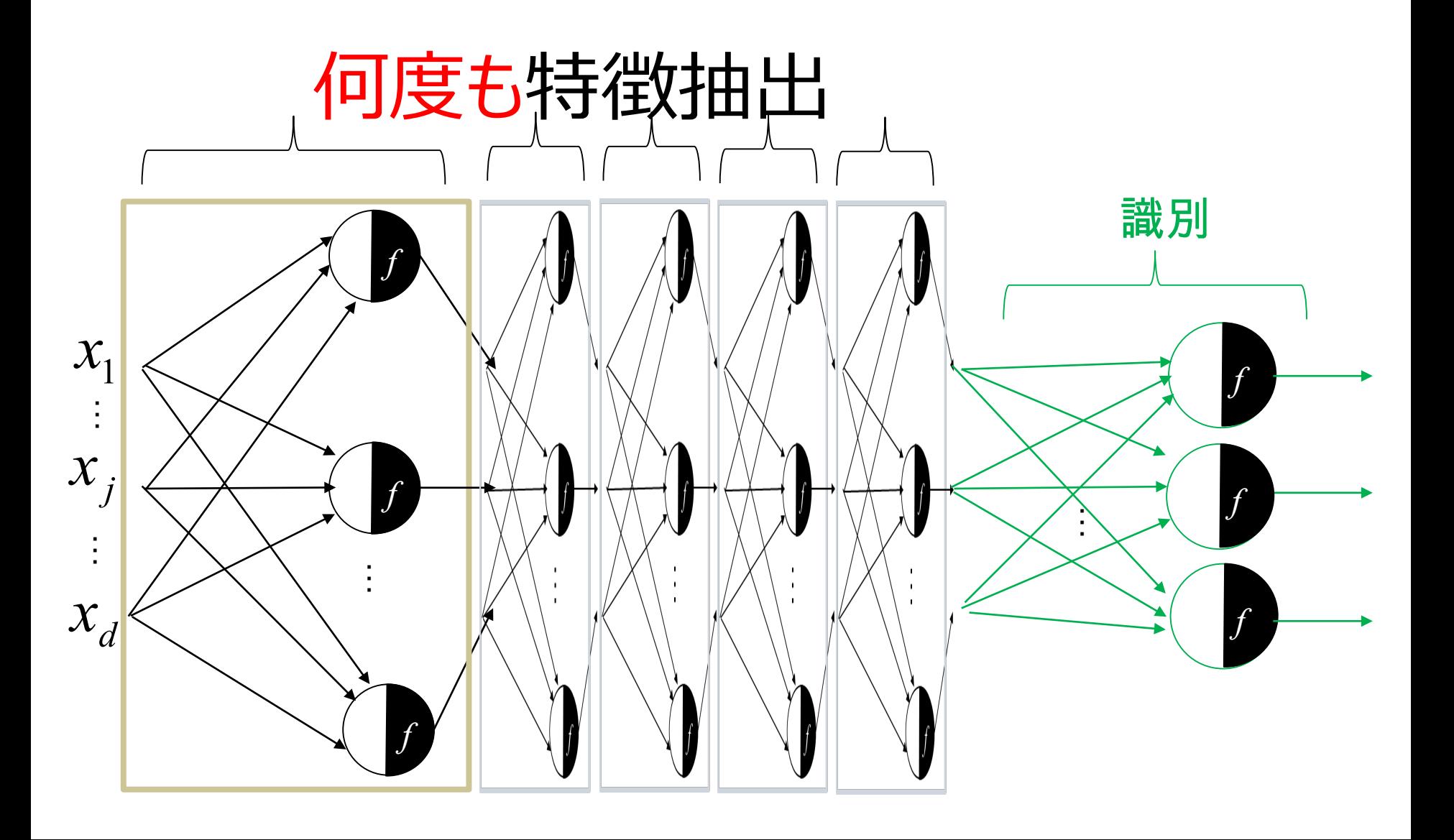

九大

内田教授提供

ディープニューラルネットワークの学習

□ 猫の画像を入れると「cat」 **□ 犬の画像を入れると「dog」**  鳥の画像を入れると「bird」 ■ となるように、重みを決定

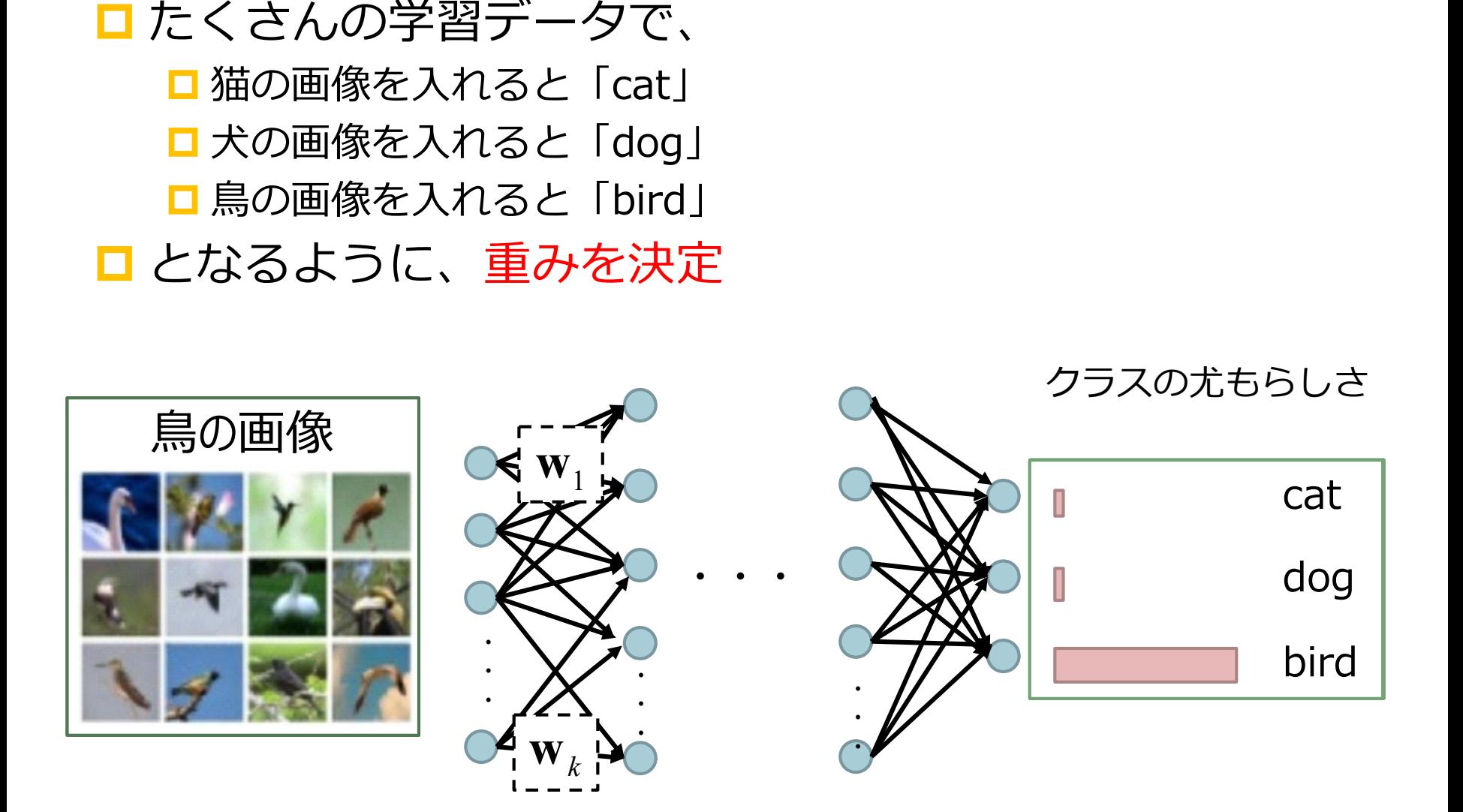

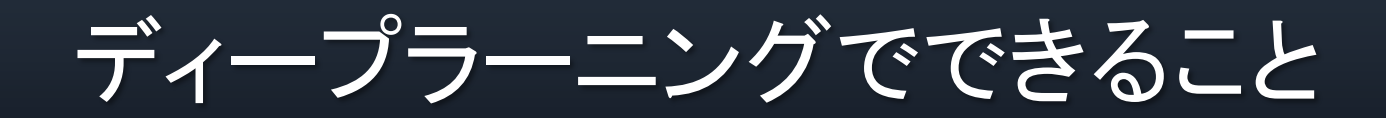

クラス分類

### Classification:入力データのクラスを推定 インスタン A. Krizhevsky et.al., 2012

入力

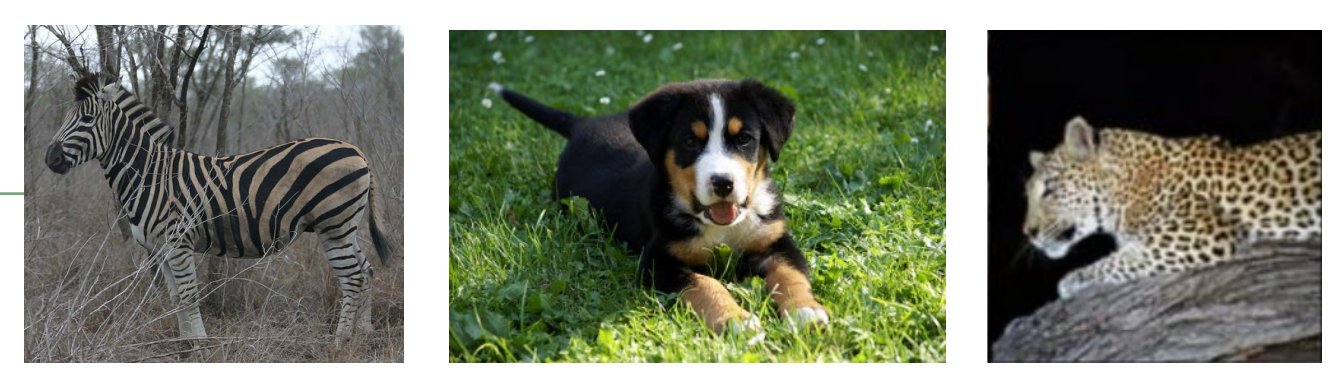

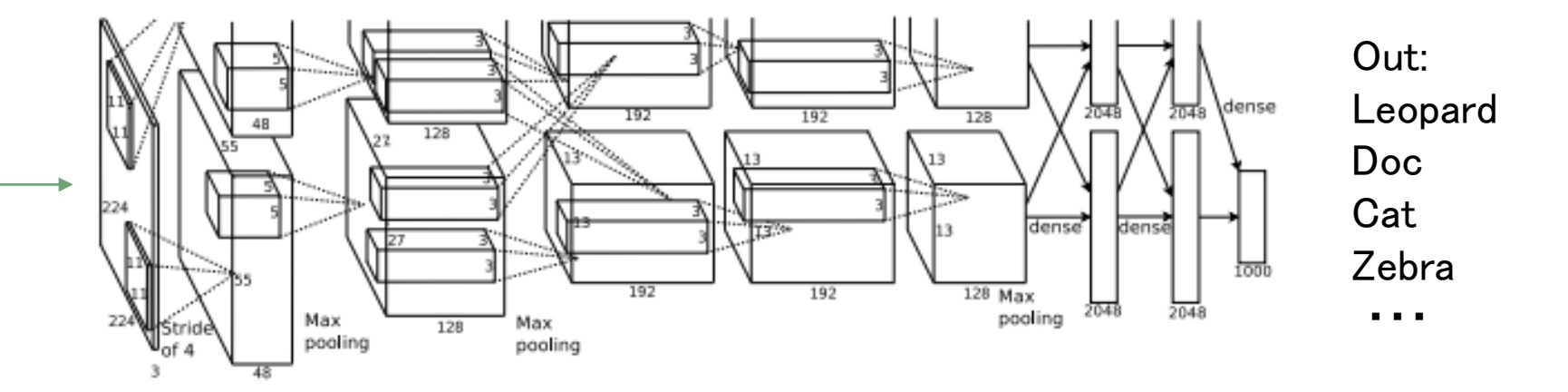

### 認識の基本タスク

**ロ**クラス分類 (single object) クラス分類+場所の認識(single object) オブジェクト検出(Multiple object) **Segmentation (領域認識)** 

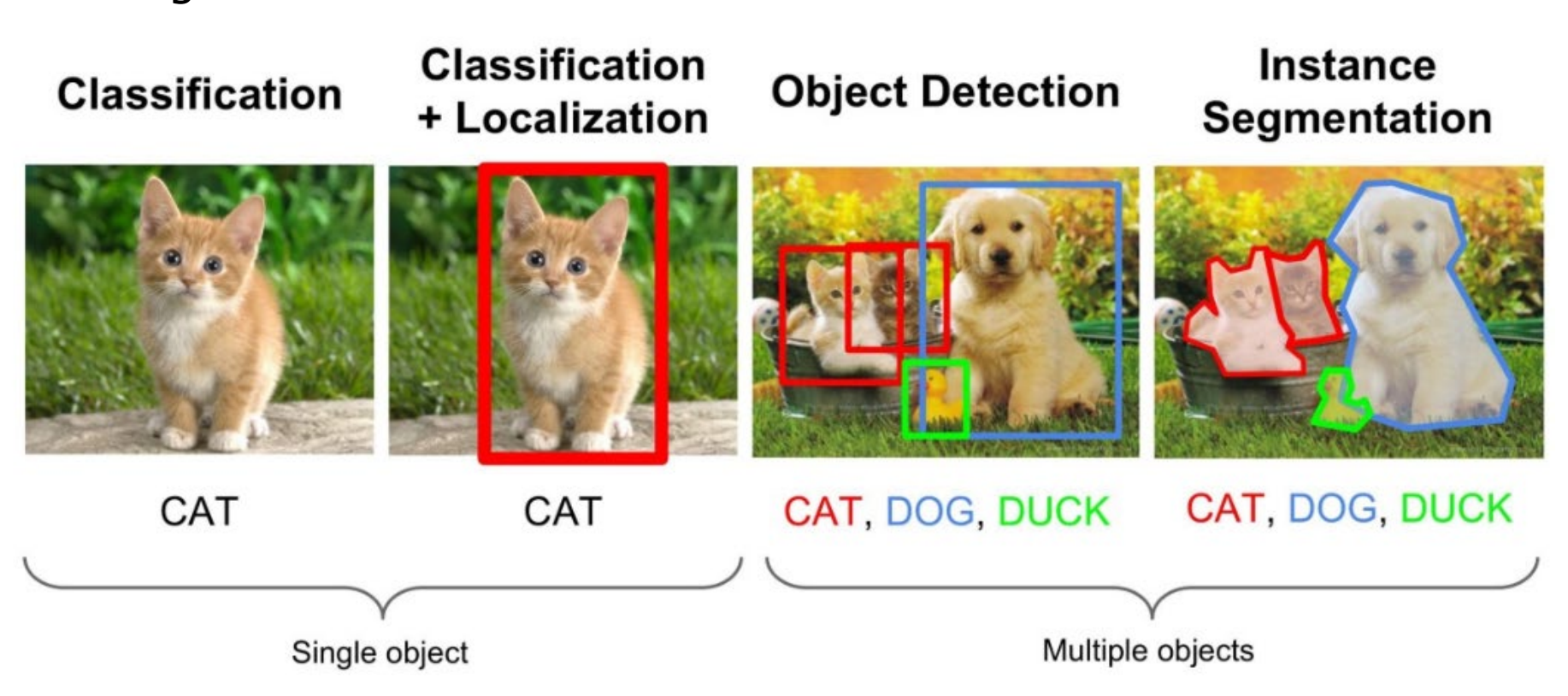

### **Applications**

#### Image Captioning

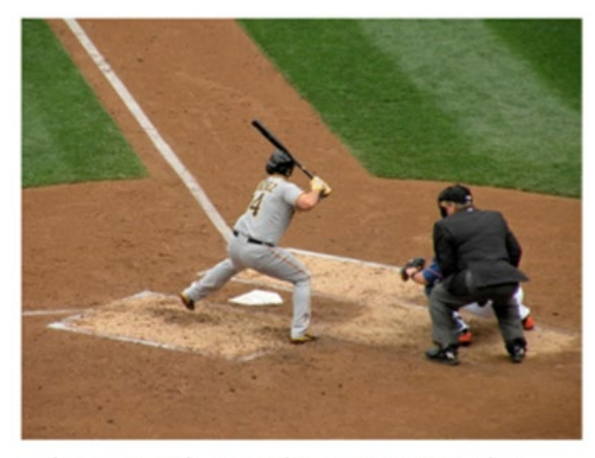

The man at bat readies to swing at the pitch while the umpire looks on.

#### Object Detection from Video With tracking, Without tracking

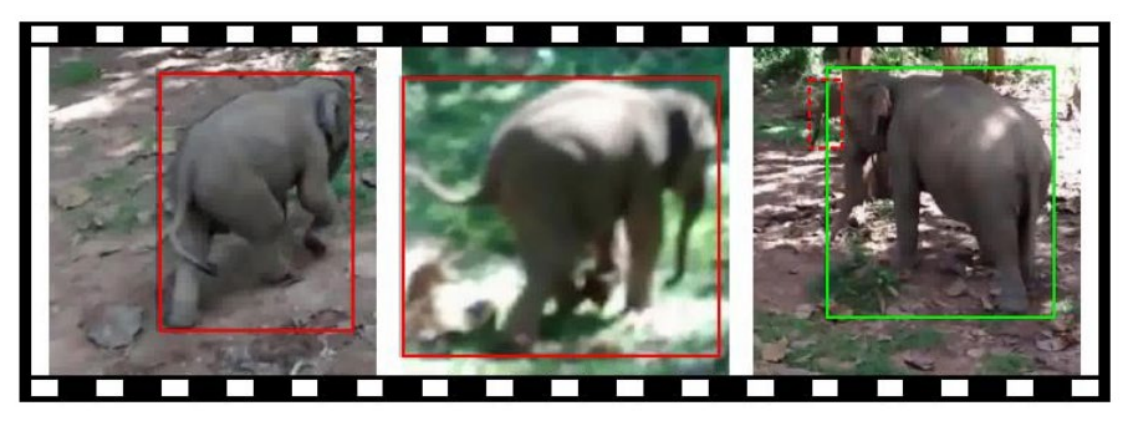

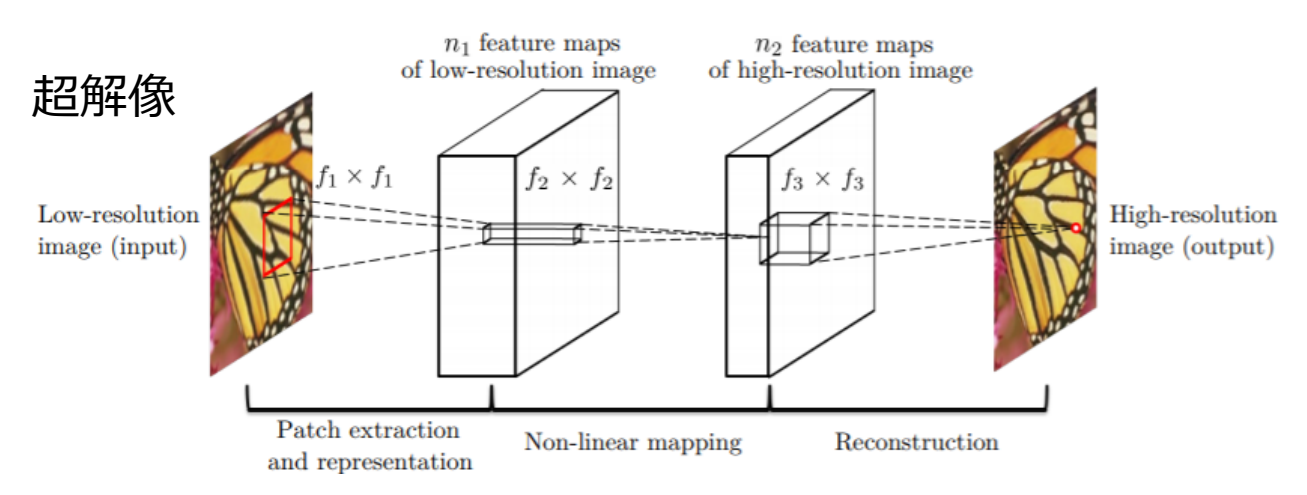

### Google ColabでDeep Learning

# 九州大学システム情報科学研究院

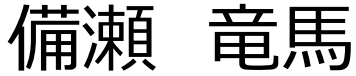

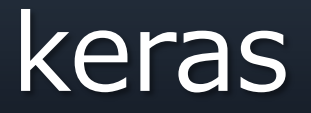

- » Python で書かれた高水準のニューラルネットワーク ライブラリ
- » クラスタリング処理をsklearn.clusterのKmeans関 数で簡単にできるように、処理を全部自分書くことな く、簡単にライブラリを使って利用できる

## MNIST:タスク

### » 数字 (0~9) の手書き文字の画像を0~9の10クラスに 分類する課題

- 入力:画像(28×28 pixel)
- $-$  出力: クラス $(0~9)$

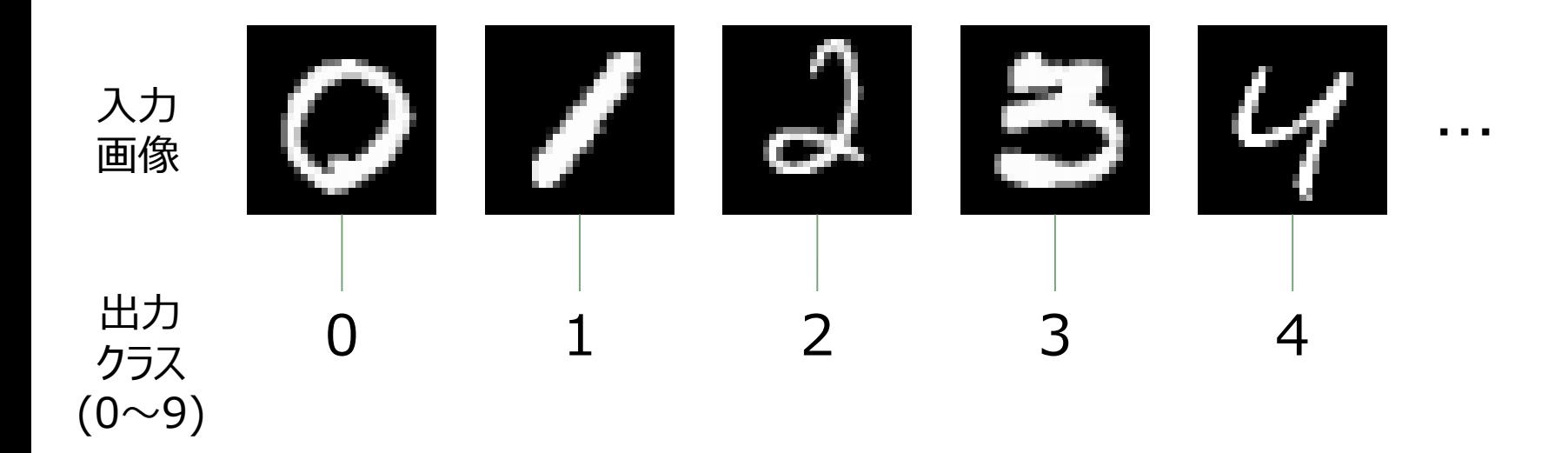

MNIST: ネットワーク構造

» ネットワークの構造

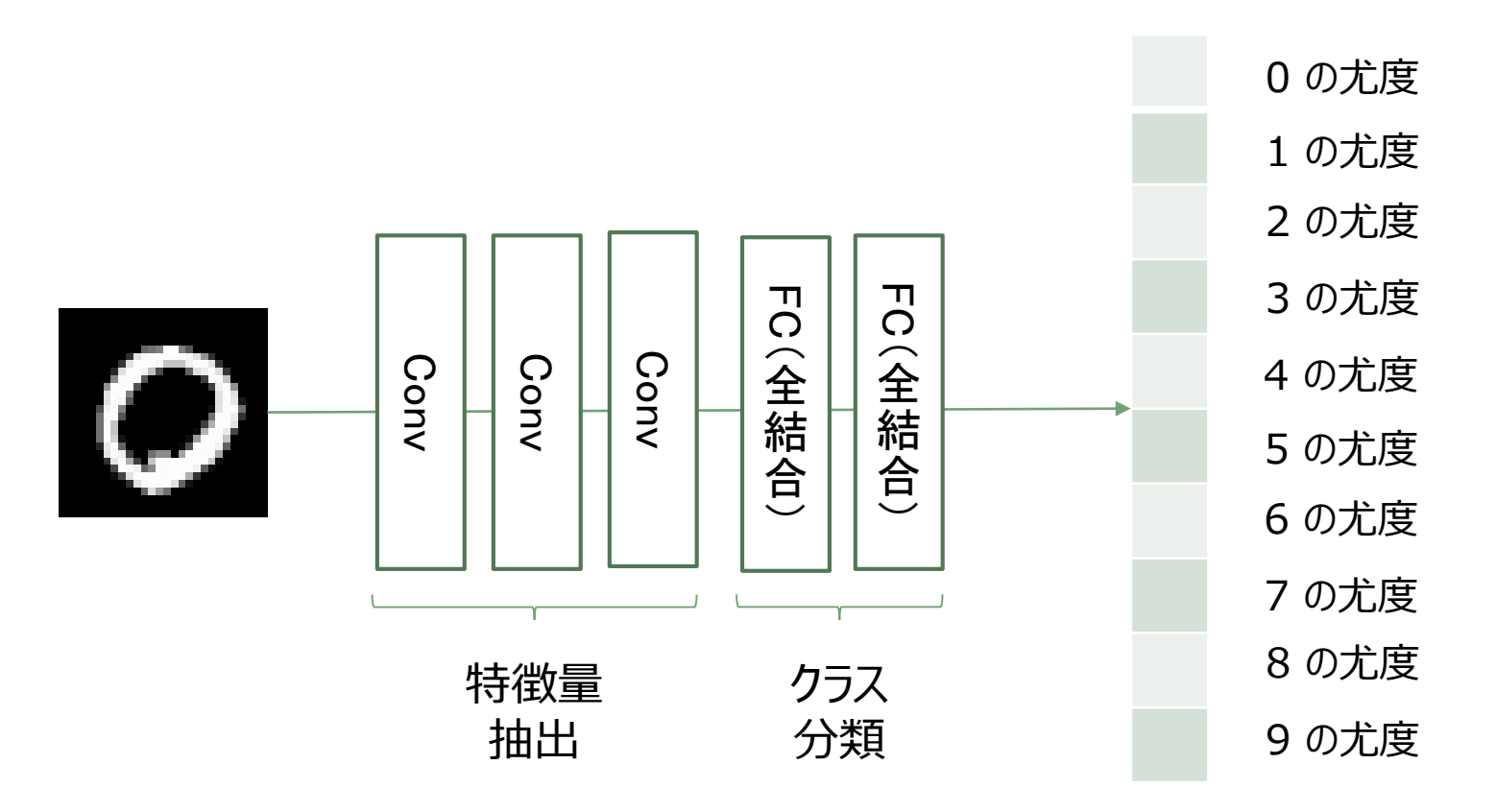

### Keras のコーディングの流れ

- » データを用意
	- 画像とそのクラスラベル
- » ネットワークモデルを構築
- » モデルにデータを学習させる
- » モデルを評価する

データの用意(1)

import keras from keras.datasets import mnist from keras.models import Sequential from keras.layers import Dense, Dropout, Flatten from keras.layers import Conv2D, MaxPooling2D from keras import backend as K batch size  $= 128$ num\_classes = 10 # 0~9までの手書き文字 epochs = 8 # 訓練データを何回繰り返して学習させるのか 必要なライブラリ

img rows, img cols  $= 28$ , 28 # image size

# 学習データとテストデータに分割したデータ  $(x \text{ train}, y_\text{train})$ ,  $(x_\text{test}, y_\text{test}) = \text{mnist.load_data}()$ 

データの用意(2)

```
# backendがTensorflowとTheanoで配列のshapeが異なるために2パターン記述
print(K.image_data_format())
if K.image_data_format() == 'channels first':# 1次元配列に変換
 x train = x train.reshape(s train.shape[0], 1, img rows, img cols)
 x test = x test.reshape(x test.shape[0], 1, img rows, img cols)
 input shape = (1, \text{img rows}, \text{img} \text{cols})else:
 # 1次元配列に変換
 x train = x train.reshape(x train.shape[0], img rows, img cols, 1)
 x test = x test.reshape(x test.shape[0], img rows, img cols, 1)
 input shape = (img rows, img cols, 1)
```

```
# 入力データ[0, 1]の範囲に正規化
x train = x train.astype('float32')
x_test = x_test.astyle('float32')# 255で割ったものを新たに変数とする
x train /= 255x test /= 255
```
データの用意(3)

print('x train shape : ', x train.shape) print(x\_train.shape[0], 'train samples') print(x\_test.shape[0], 'test samples')

```
# ラベルをOne-Hotベクトルで表現
"""
```

```
例えば、サンプルに対するターゲットが「5」の場合次のような形になります。
[0, 1, 2, 3, 4, 5, 6, 7, 8, 9]
[0, 0, 0, 0, 0, 1, 0, 0, 0, 0]"""
```

```
y train = keras.utils.to categorical(y train, num classes)
y test = keras.utils.to categorical(y test, num classes)
```

```
# 学習時間を短くするため、講義用に小さいデータを作成(1000サンプル)
y train org = y train
x train org = x train
N = 1000inds = range(N)y train = y train[inds][:]
x train = x train[inds][:]
print(y_train.shape)
```
ネットワークの構築

```
# CNNネットワークの構築
model = Sequencential()# 3×3のカーネルサイズの2D Convolution layer
model.add(Conv2D(32, kernel_size=(3, 3),
           activation='relu',
           input_shape=input_shape)) model.add(Conv2D(64, (3, 3), activation='relu'))
model.add(Conv2D(64, (3, 3), activation='relu'))
model.add(Conv2D(64, (3, 3), activation='relu'))
model.add(MaxPooling2D(pool_size=(2, 2))) # max pooling layer
model.add(Flatten())
model.add(Dense(128, activation='relu')) # 全結合層
model.add(Dense(num_classes, activation='softmax'))
```
# 損失関数,最適化関数,評価指標を指定してモデルをコンパイル model.compile(loss=keras.losses.categorical\_crossentropy, optimizer=keras.optimizers.Adadelta(), metrics=['accuracy'])

### Model の学習

### # モデルの学習

model.fit(x\_train, y\_train, batch size=batch size, epochs=epochs, verbose=1, validation\_data=(x\_test, y\_test))

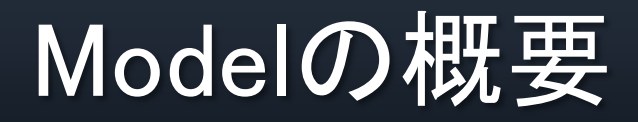

### # モデルの概要を表示

### model.summary()

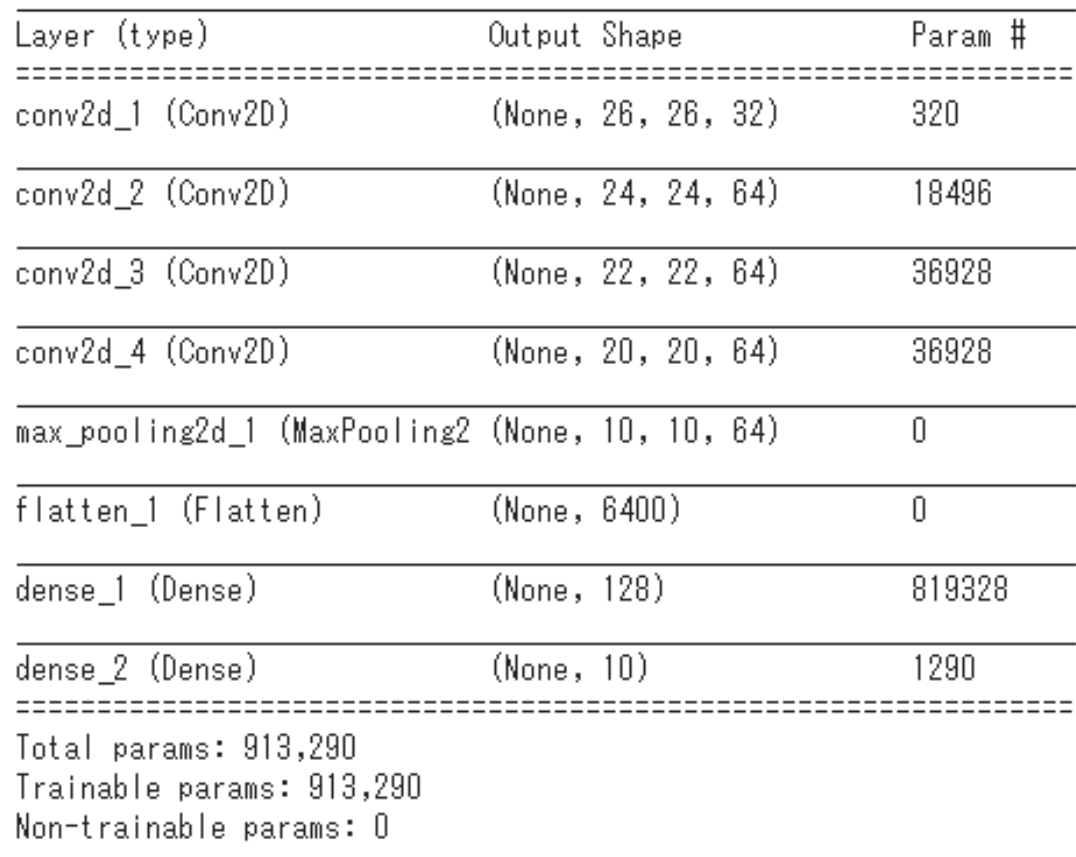

## # モデルの評価

# モデルの評価

score = model.evaluate $(x_{\text{test, y\_test,}} \, \text{verbose=0})$ 

print('Test loss:', score[0]) print('Test accuracy:', score[1])

import matplotlib.pyplot as plt # 学習をグラフ化(正解率) acc = model.history.history['acc'] val\_acc = model.history.history['val\_acc']

Test loss: 0.2760849190503359 Test accuracy: 0.9158

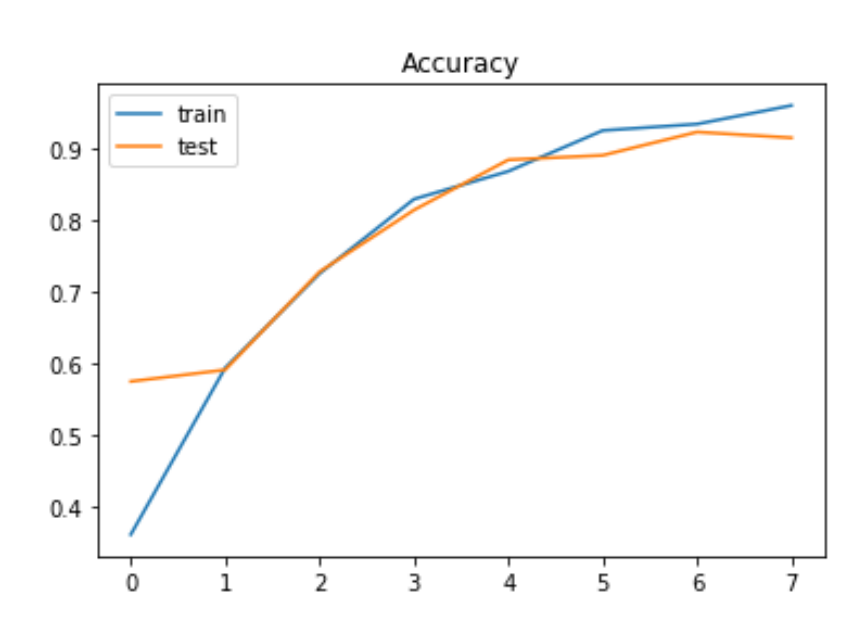

## # モデルの評価

# Loss Plot

```
loss = model.history.history['loss']
val_loss = model.history.history['val_loss']
plt.plot(loss, label = 'training loss')plt.plot(val_loss, label= 'validation loss')
plt.title('Training and Validation loss')
plt.legend()
plt.show()
```
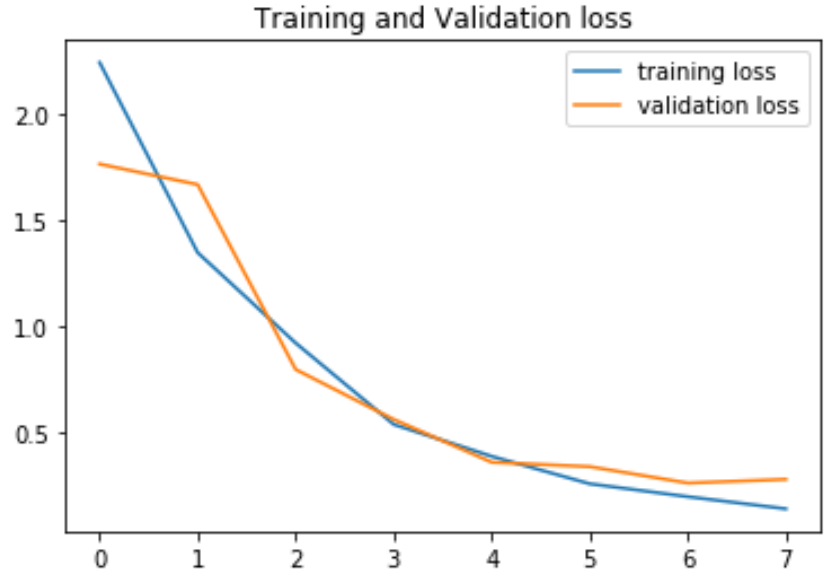

1サンプルごとにクラス予測

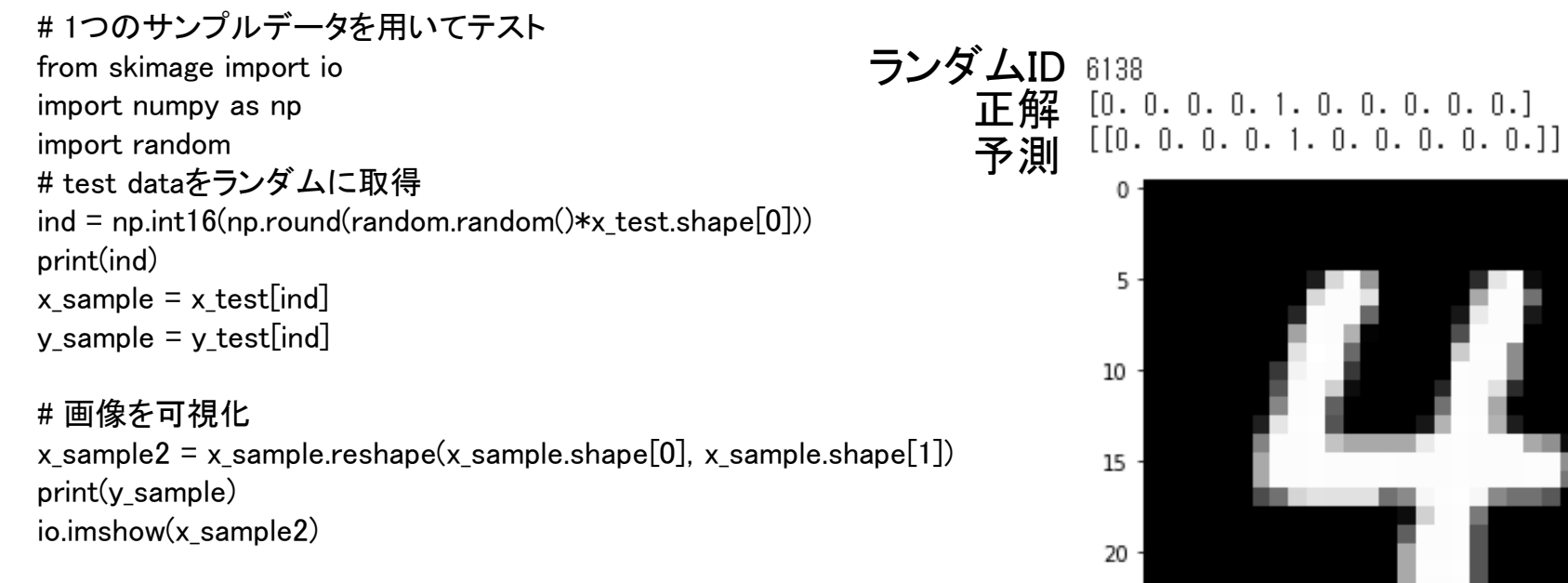

 $25 -$ 

 $\Omega$ 

 $\overline{5}$ 

 $10$ 

# 予測関数入力用に変形  $x$ \_sample =  $x$ \_sample.reshape(1, img\_rows, img\_cols, 1)

# ネットワークによる予測  $expect = model.predict(x_sample)$ print(np.round(expect))

 $25$ 

 $\overline{15}$ 

 $\frac{1}{20}$ 

## 演習問題1

### » Conv層を一つずつ変えて、精度の違いを比べよ

- Conv層:1層
- Conv層:2層
- Conv層:3層
- Conv層:4層
- Conv層:5層
- Conv層:6層

### 演習問題2

- » クラスを奇数・偶数の2ラベル認識問題として学習し、 精度評価を行え。
- » クラス1:1、3、5,7,9
- » クラス2:0,2, 4、6,8